### **REACH Georgia Scholarship Program and GAfutures for REACH Coordinators**

# **GSFC** Georgia Student

# **This guide will explain how to …**

- •Create a [www.GAfutures.org](http://www.gafutures.org/) account
- •Attain REACH access in the STARS Data Portal
- Add a new, 8<sup>th</sup> grade REACH scholar selection in STARS
- •Complete Biannual updates progress reports for all REACH scholars in STARS

Visit [www.gafutures.org](http://www.gafutures.org/) and select the "Create an Account" link near the top of the webpage:

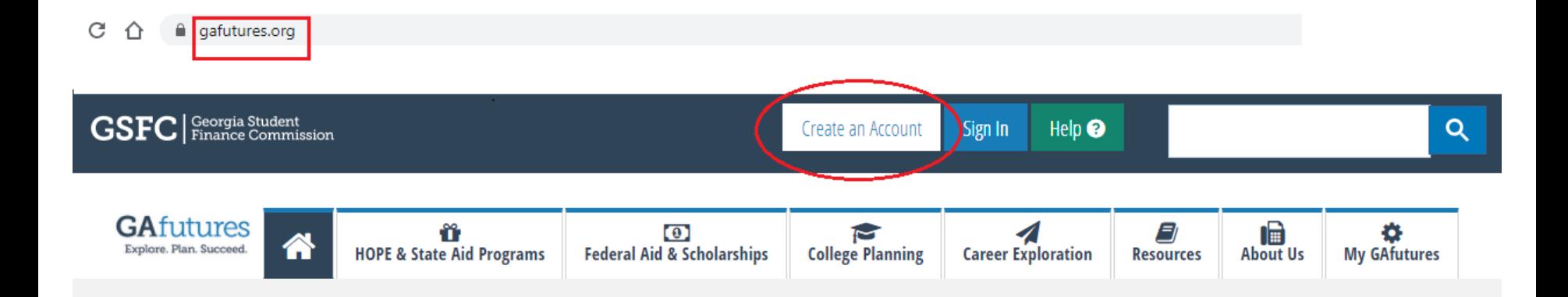

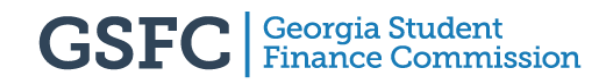

#### Select the "Education Professional" option in the middle of the page:

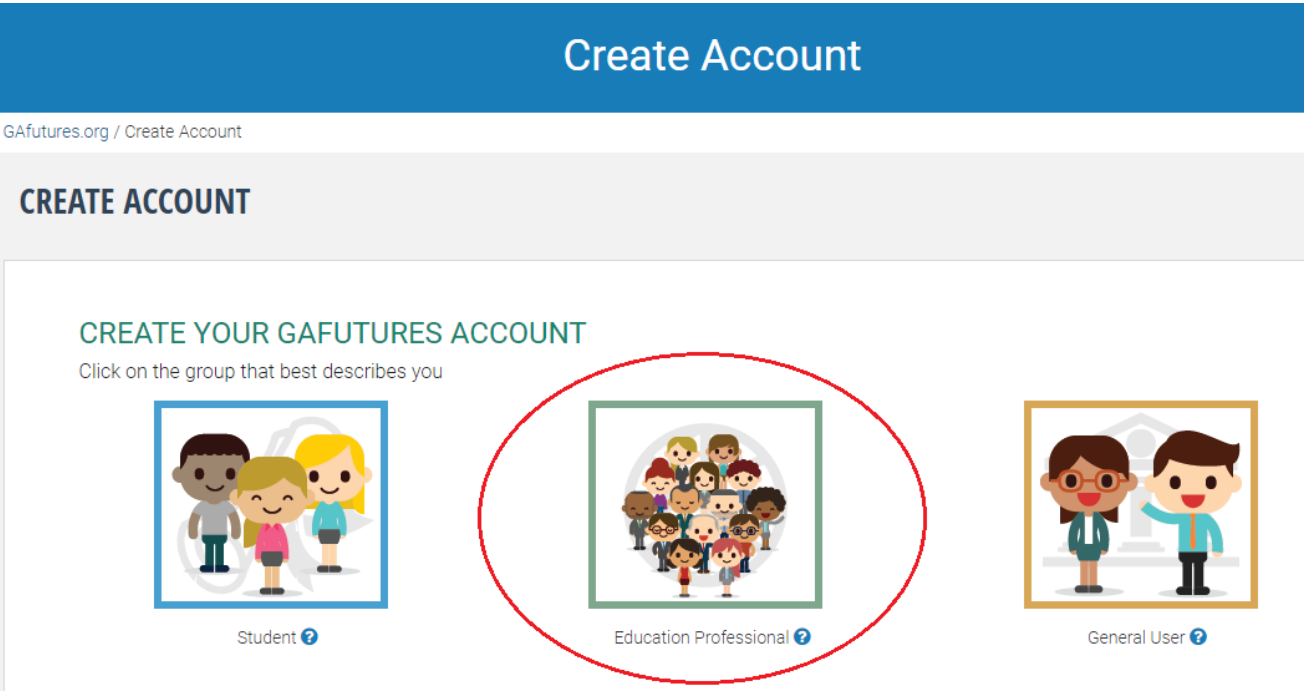

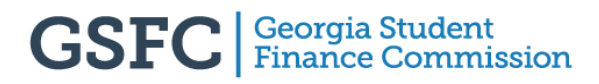

Enter your information into the required fields. Only those fields marked with a **\***red asterisk**\*** are required:

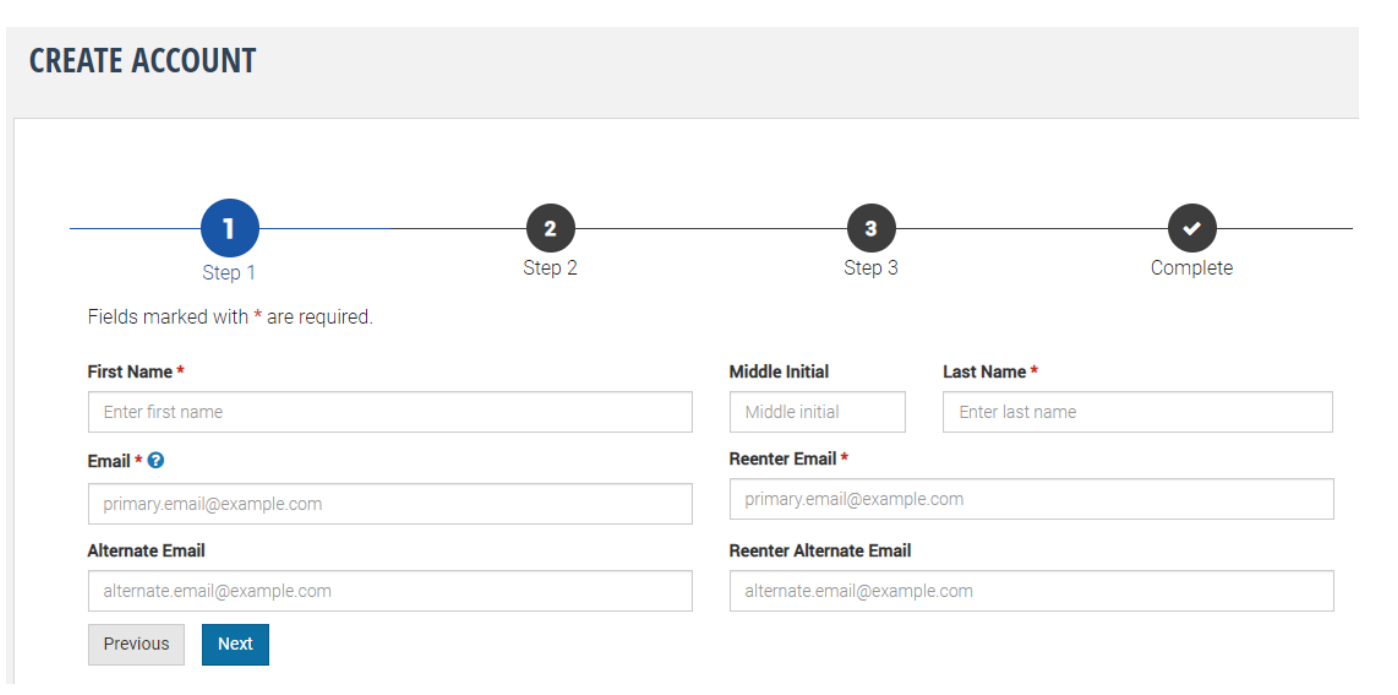

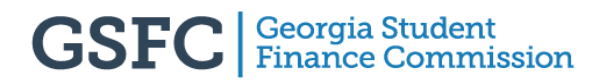

#### Select **"I work at a Georgia High School"** and create 3 security questions and answers:

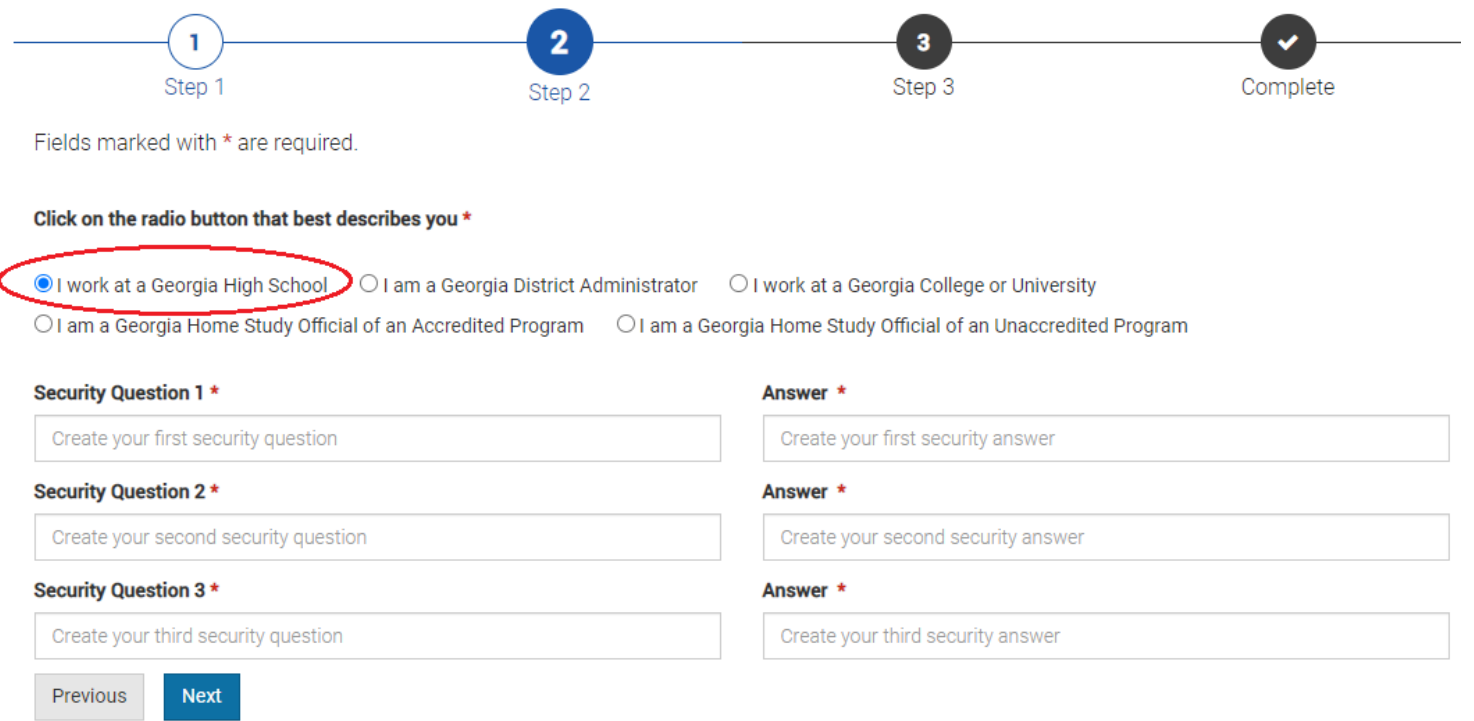

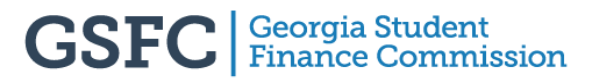

In the final step, enter the information into the required fields, and be sure to select your Georgia High School from the drop-down menu:

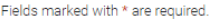

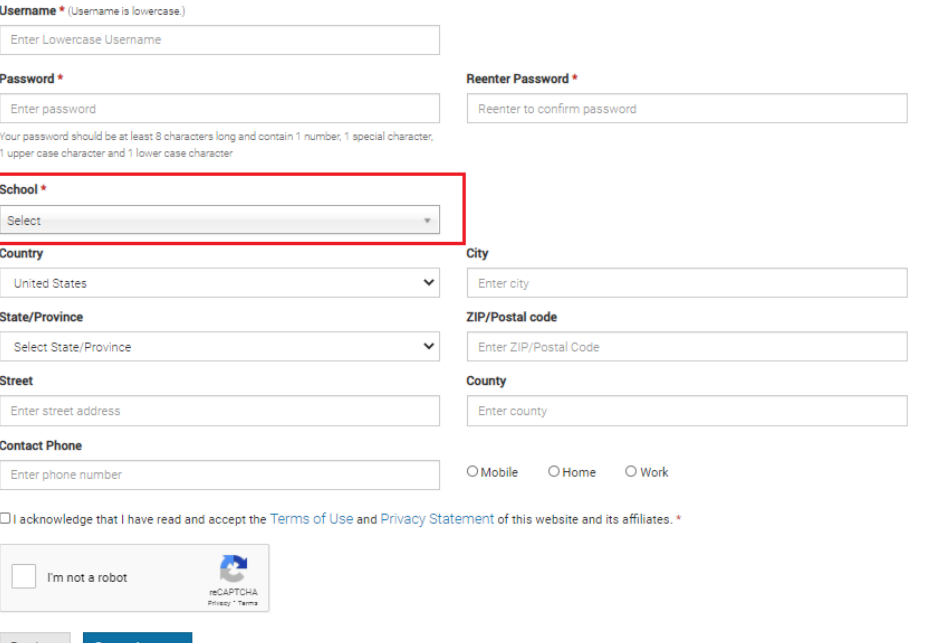

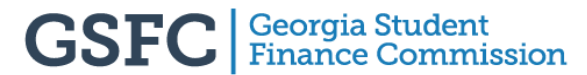

You should now have created your account. Once complete, please contact us at [REACH@GSFC.org](mailto:REACH@GSFC.org) and provide your username so we can grant you access to the REACH functions in STARS:

> $H$  HOPE GPA **HOPE GPA Reports HOPE Progress Reports Update Student Records** with missing SSN + Inbox  $\blacksquare$  Transcripts **Upload Transcripts View Transcripts Edit Transcripts Release Transcripts Fulfill Student Transcript** Request **Uploaded Transcripts History Released Transcripts History** Search Transcripts for Previous Year(s)  $\overline{\phantom{m}}$ **REACH Students**

Visit [www.gafutures.org,](http://www.gafutures.org/) and select the "Sign In" button near the top right-hand corner and enter your username and password:

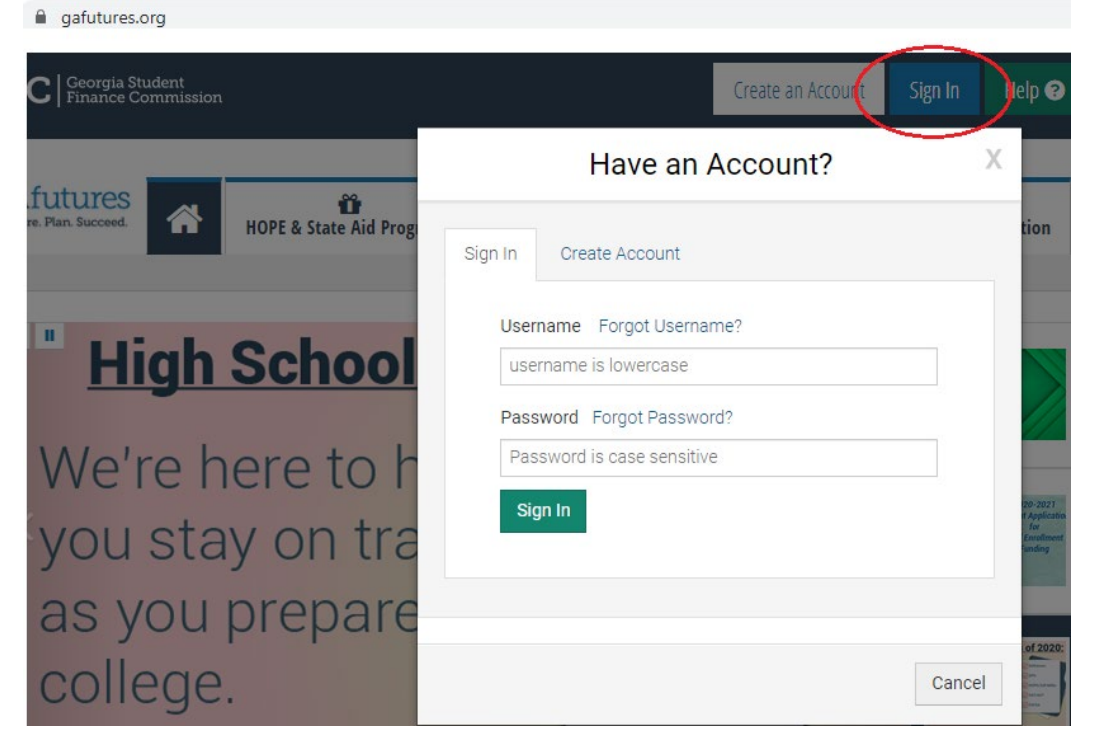

Click on the "My GAfutures" button, then the "High School Functions" button, and finally "STARS":

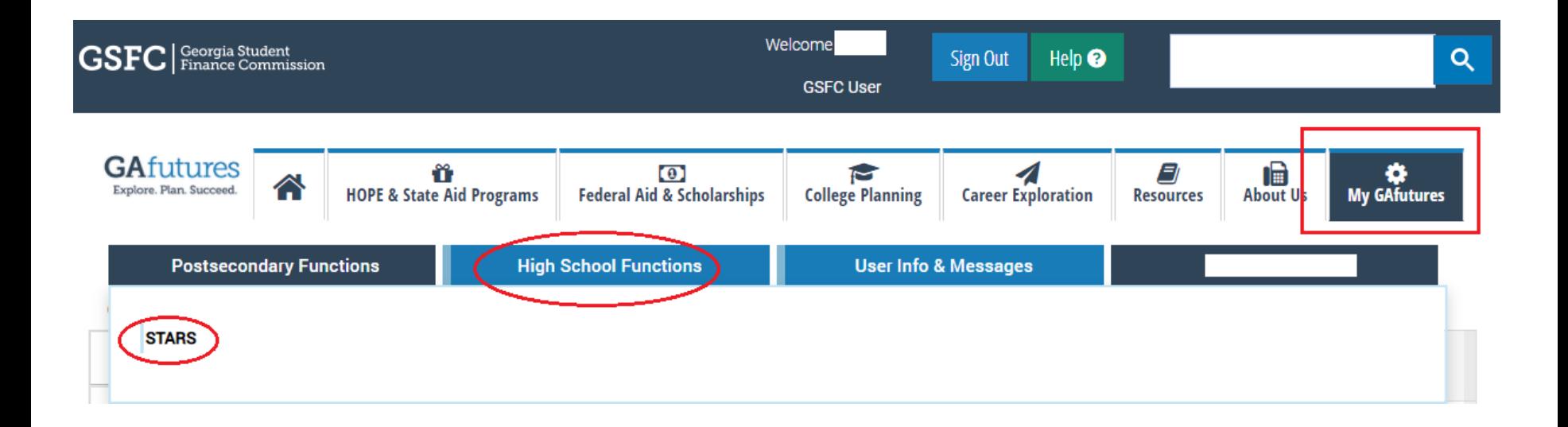

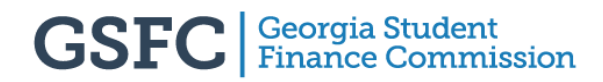

8<sup>th</sup> graders should be entered into the high school they are likely to attend. In that high school's account, enter STARS and click the REACH link:

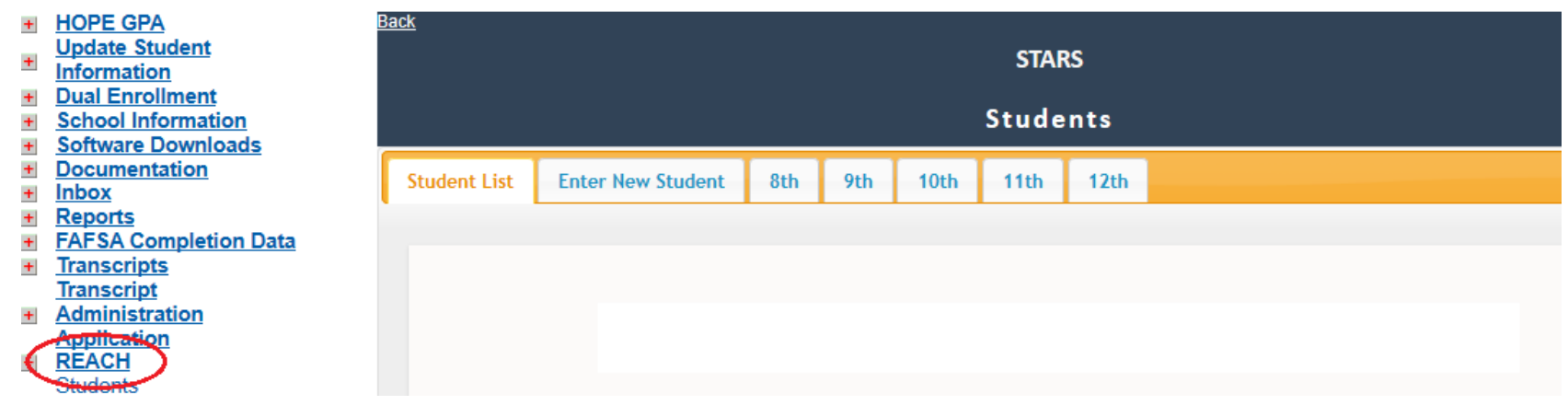

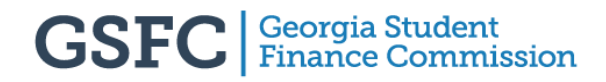

#### Click on the "Enter New Student" tab:

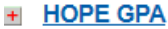

- **Update Student**
- **Information**
- $\pm$ **Dual Enrollment**
- **School Information**  $\pm$
- **Software Downloads**  $\pm$
- $\pm$ **Documentation**
- $+$ **Inbox**
- $\pm$ **Reports**
- **FAFSA Completion Data**  $\pm$
- $\pm$ **Transcripts Transcript**
- **Administration**  $\pm$ **Application**
- -**REACH Students**

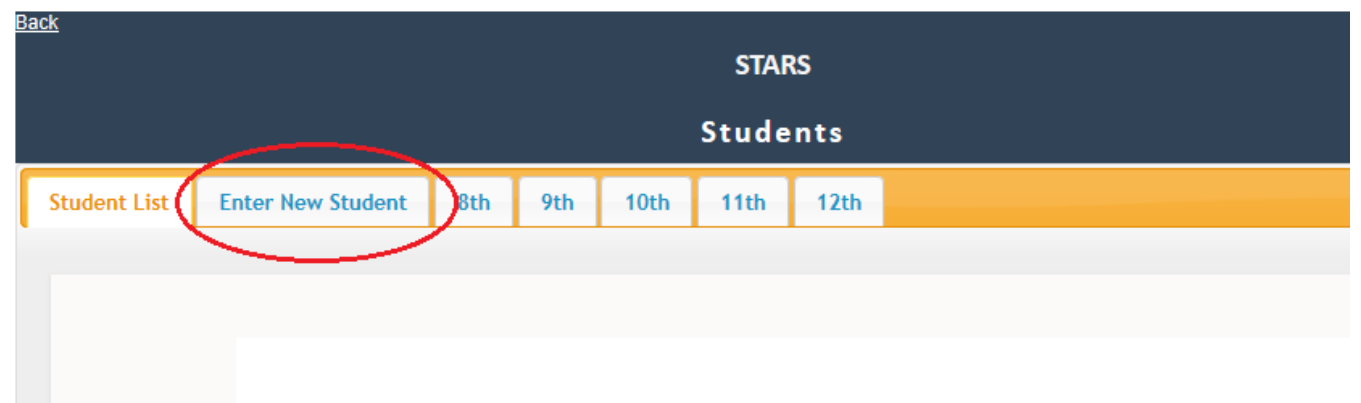

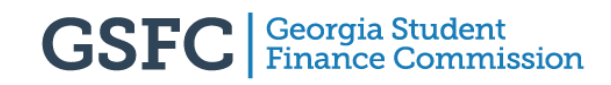

#### Enter the appropriate information in the first 3 fields:

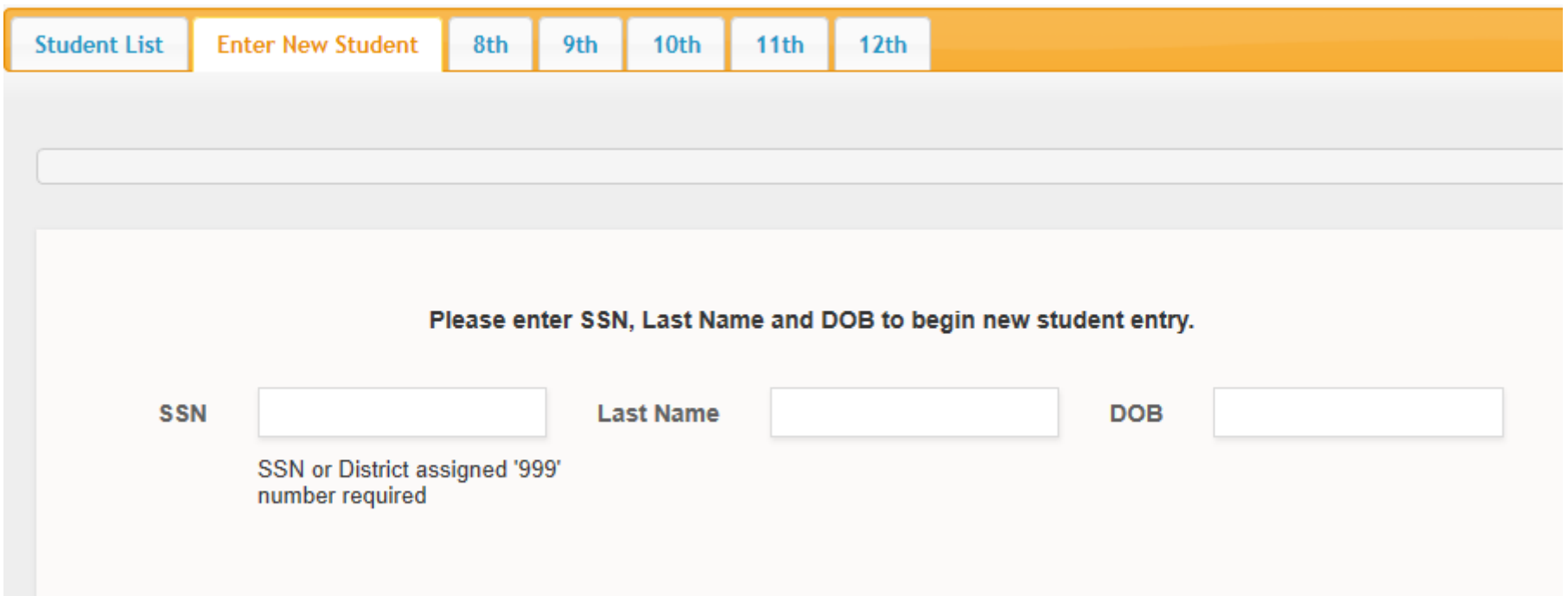

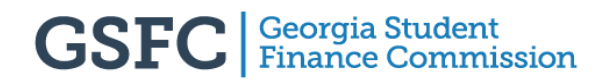

#### Enter the appropriate information into the fields that are not marked "Field to be completed by

REACH Georgia Staff":

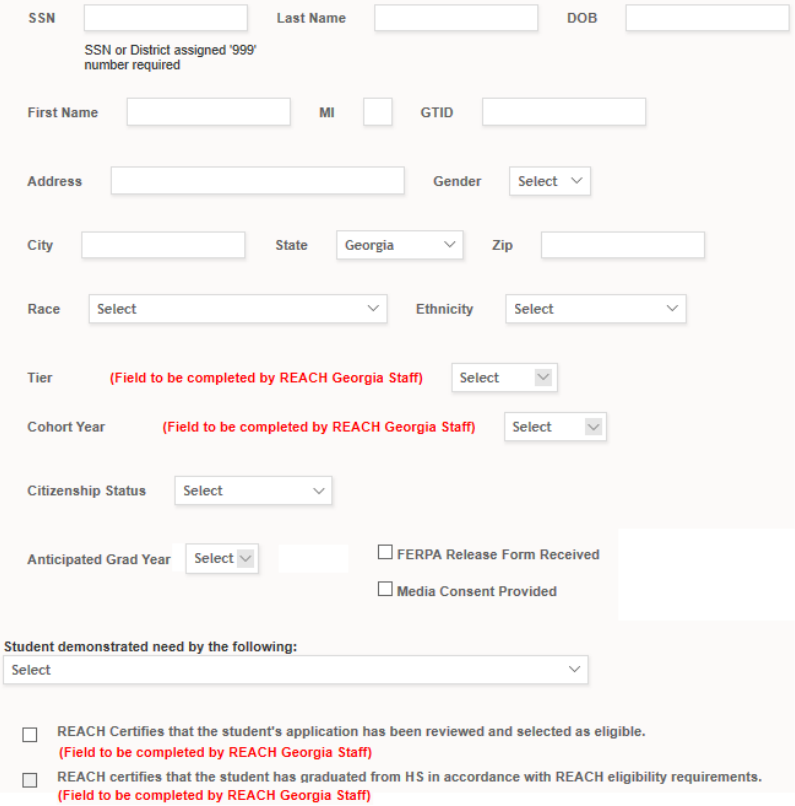

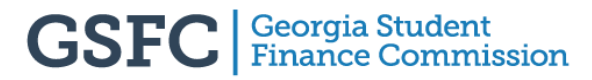

- Once all new students are submitted, please inform REACH staff that this step is complete
- We will review the information and contact you to grant final approval of eligibility
- Selections are not to be announced or officially signed as REACH scholars until their eligibility has been given final approval

In STARS, click on the "Students" link under "REACH" near the bottom left side of the screen and you should see student names. Double-click on the name you would like to update:

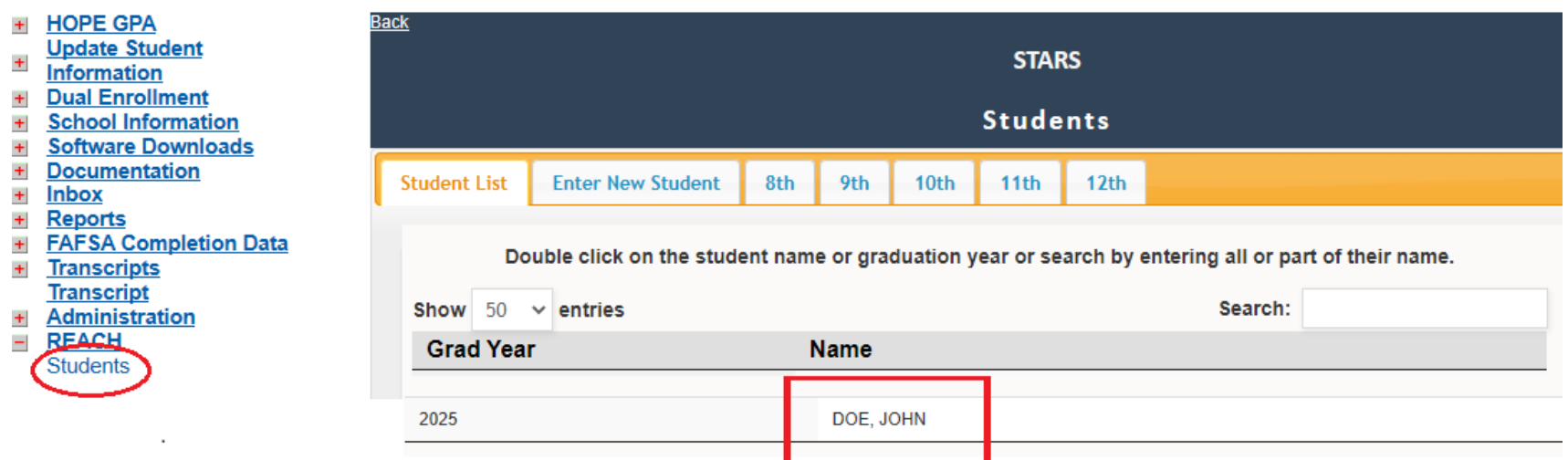

Click on the grade tab that represents the year that you are attempting to update for that student:

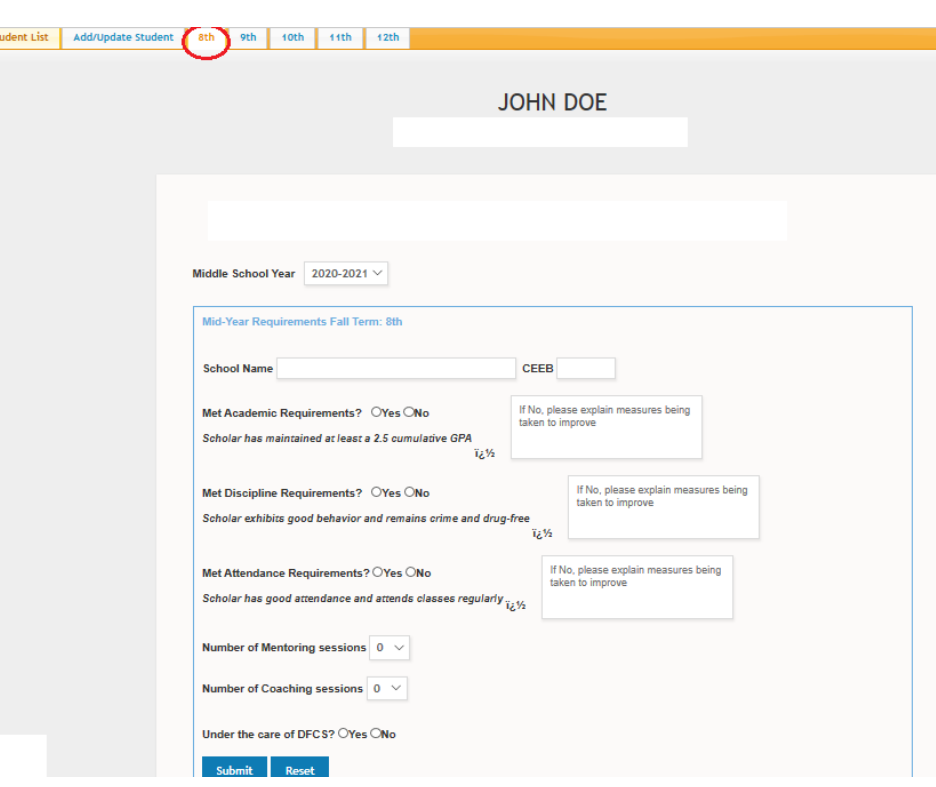

Answer the yes and no questions, then enter the number of mentoring and academic coaching

sessions:

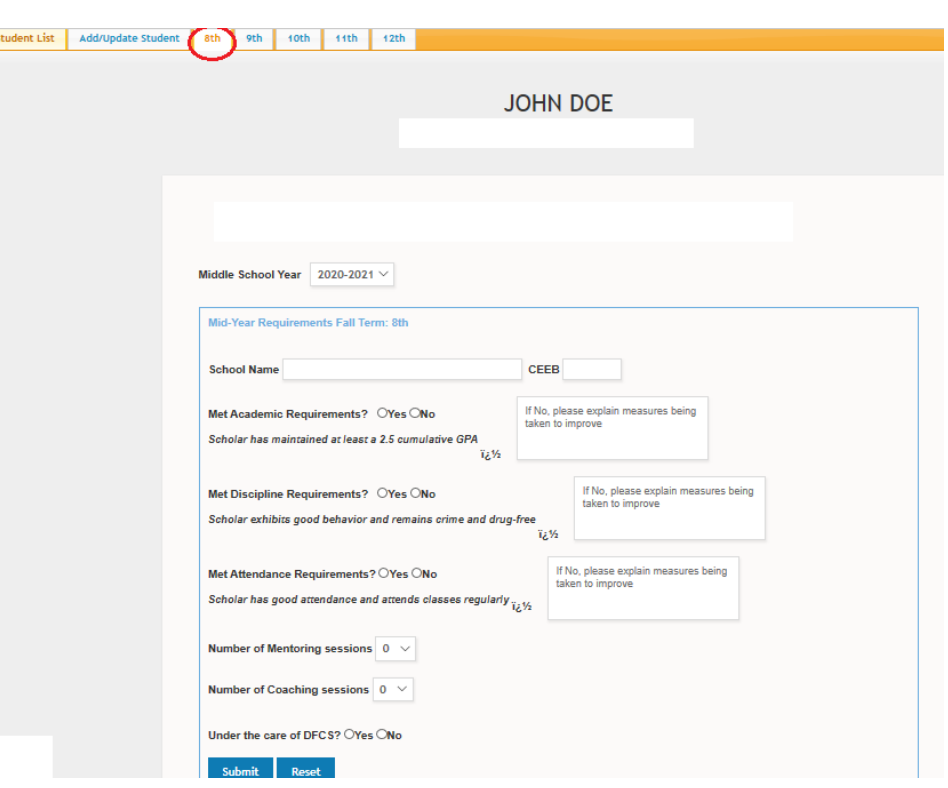

#### Please Note:

- Deadline for Fall progress reports: February 15th
- Deadline for Spring progress reports: June 30<sup>th</sup>
- 8<sup>th</sup> grade students do not have transcript uploads or HOPE GPAs. Simply type in the cumulative end-of-year average after each 8<sup>th</sup> grader's Spring semester.
- High school students require successful transcript uploads at the end of their Spring semester so that a HOPE GPA can be calculated and auto-populated. The HOPE GPAs must be autopopulated before you may enter their Spring progress reports
- You cannot enter the most recent semester's progress reports if one of the previous semesters has been left incomplete

# **Contact REACH Georgia**

### For any REACH Program questions, please feel free to contact us via email:

• [REACH@gsfc.org](mailto:REACH@gsfc.org)